Subject: Need help.

Posted by HeavyX101- Left on Tue, 15 Jul 2008 19:06:11 GMT

View Forum Message <> Reply to Message

I'm sorry for posting here, but i'm having soem problems with my explorer.exe.

When i right click some files, i get an error and my explorer.exe crashes. It is really annoying.

This is the error

## File Attachments

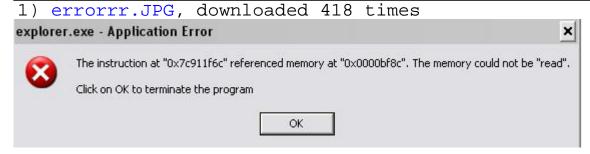

Subject: Re: Need help.

Posted by JoeBro on Tue, 15 Jul 2008 19:44:44 GMT

View Forum Message <> Reply to Message

HeavyX101 wrote on Tue, 15 July 2008 14:06I'm sorry for posting here, but i'm having some problems with my explorer.exe.

When i right click some files, i get an error and my explorer exe crashes. It is really annoying.

This is the error

I've never had that happen to me before, but you could try going to computer's Help section on the start menu. If you still haven't found out how, call customer support.

Subject: Re: Need help.

Posted by cheesesoda on Tue, 15 Jul 2008 19:46:57 GMT

View Forum Message <> Reply to Message

HeavyX101 wrote on Tue, 15 July 2008 15:06I'm sorry for posting here, but i'm having soem problems with my explorer.exe.

When i right click some files, i get an error and my explorer exe crashes. It is really annoying.

This is the error

You know, whenever I've had problems similar to that, I've always loaded up Firefox, typed the error message into a Google search, and browsed the results for a fix. Guess what? I usually don't turn up empty handed. You could, I don't know, try doing that once in a while.

Subject: Re: Need help.

Posted by HeavyX101- Left on Tue, 15 Jul 2008 20:14:50 GMT

View Forum Message <> Reply to Message

cheesesoda wrote on Tue, 15 July 2008 15:46HeavyX101 wrote on Tue, 15 July 2008 15:06I'm sorry for posting here, but i'm having soem problems with my explorer.exe. When i right click some files, i get an error and my explorer exe crashes. It is really annoying.

This is the error

You know, whenever I've had problems similar to that, I've always loaded up Firefox, typed the error message into a Google search, and browsed the results for a fix. Guess what? I usually don't turn up empty handed. You could, I don't know, try doing that once in a while. Ok, i'm currently doing that. Thanks for help

Subject: Re: Need help.

Posted by HeavyX101- Left on Tue, 15 Jul 2008 20:56:17 GMT

View Forum Message <> Reply to Message

Nope, i couldnt find anything that could of help. i think i should do a restoration.

Subject: Re: Need help.

Posted by HeavyX101- Left on Tue, 15 Jul 2008 21:40:16 GMT

View Forum Message <> Reply to Message

Nope, didnt help eather, please, if someone knows how to fix it, can you help me

Subject: Re: Need help.

Posted by saberhawk on Tue, 15 Jul 2008 21:50:04 GMT

View Forum Message <> Reply to Message

HeavyX101 wrote on Tue, 15 July 2008 16:40Nope, didnt help eather, please, if someone knows how to fix it, can you help me

Shell extension gone wrong. Find ShellExView and disable any shell extensions that are non-Microsoft, make sure the problem is gone, and then enable them again one by one.

Subject: Re: Need help.

Posted by HeavyX101- Left on Tue, 15 Jul 2008 21:52:56 GMT

View Forum Message <> Reply to Message

Sorry, but where do i find them? And how should i find out if it is non-microsoft?

Subject: Re: Need help.

Posted by saberhawk on Tue, 15 Jul 2008 21:55:01 GMT

View Forum Message <> Reply to Message

Google

Subject: Re: Need help.

Posted by HeavyX101- Left on Tue, 15 Jul 2008 21:58:48 GMT

View Forum Message <> Reply to Message

Ok, i just downloaded ShellExView, so on the "Product name" thing, there is like Microsot(c) Windows(c) Operating System, and there are other ones, should i disable the ones that dont have Microsoft as their Product Name?

Subject: Re: Need help.

Posted by HeavyX101- Left on Tue, 15 Jul 2008 22:10:19 GMT

View Forum Message <> Reply to Message

Sorry for double post, but i found a tutorial on the internet. It same as the one you are talking about, i just want to make sure if it is the thing i should do: http://redmondmag.com/columns/print.asp?EditorialsID=1116

Subject: Re: Need help.

Posted by HeavyX101- Left on Tue, 15 Jul 2008 22:26:26 GMT

View Forum Message <> Reply to Message

Sorry for double post again,

I have disabled some of the Context Menu stuff, but not all of them.

Here is the pic of all of the Context Menu items i have:

So, if i disable all of them, and then enable them one by one, will it harm anything on my comp?

## File Attachments

1) soea.JPG, downloaded 268 times

## ShellExView Edit View Options Help Extension Name Disabled Version Product Name Type Description RealPlayer Download and Record Plugin for... No Browser Helper ... RealPlayer Dow... 1.0.1.57 Spybot-S&D IE Protection No Browser Helper ... SBSD IE Protect... 1, 5, 0, 8 Spybot - Search & Des Microsoft® Windows Li Windows Live Sign-in Helper Browser Helper ... WindowsLiveLo... 4.200.520.1 No 🔀 Yahoo! IE Services Button Yahoo! IE Services No Browser Helper ... Yahoo! IE Servi... 2007, 12, 12, 1 Column Handler Windows Shell ... 6.00.2900.324... Microsoft® Windows® No Column Handler Windows Shell ... Microsoft® Windows® No 6.00.2900.324... No Column Handler Windows Shell ... 6.00.2900.324... Microsoft® Windows® Windows Shell ... Column Handler 6.00.2900.324... Microsoft® Windows® AVG7 Shell Extension Class AVG Shell Exten... No Context Menu 7.5.0.409 AVG 7.5 Anti-Virus Syst CmdLineContextMenu Class SecuROM conte... 1,1,224,0 No Context Menu CryptPKO Class Crypto Shell Ex... 5.131.2600.21... Microsoft® Windows® No Context Menu DesktopContext Class No Context Menu NVIDIA Display ... 6.14.11.7519 NVIDIA Compatible Wir 🛅 Encryption Context Menu Windows Shell ... 6.00.2900.324... Microsoft® Windows® No Context Menu Microsoft New Object Service Windows Shell ... Microsoft® Windows® No Context Menu 6.00.2900.324... Windows Shell ... 6.00.2900.324... Microsoft® Windows® No Context Menu NVIDIA CPL Extension NVIDIA Display ... 6.14.11.7519 NVIDIA Compatible Wir No Context Menu 🔊 nView Desktop Context Menu No Context Menu NVIDIA Deskto... 6.14.10.11175 **NVIDIA Desktop Explor** 📆 Offline Files Menu Client Side Cac... Microsoft® Windows® No Context Menu 5.1.2600.2180 ... 🔟 Open With Context Menu Handler No Context Menu Windows Shell ... 6.00.2900.324... Microsoft® Windows® RealOne Player Context Menu Class RealPlayer Shell... Yes Context Menu 1.0.2.44 RealPlayer Shell extensions for sharing Shell extension... 5.1.2600.2180 ... Microsoft® Windows® No Context Menu Microsoft® Windows® Shell Image Verbs No Context Menu Windows Pictur... 6.00.2900.218... **WinRAR** Context Menu WinRAR shell e... WinRAR Yes 3.80 MMP Add To Playlist Launcher 9.00.00.3250 Microsoft(R) Windows I No Context Menu Windows Media... MMP Burn Audio CD Launcher No Context Menu Windows Media... 9.00.00.3250 Microsoft(R) Windows I 🛐 WMP Play As Playlist Launcher Microsoft(R) Windows I No Context Menu Windows Media... 9.00.00.3250 Yahoo! Mail Shell Extension Context Menu Yahoo! Mail 2005, 1, 1, 12 Yahoo! Mail Yes UP Extension Copy Hook Snell Doc Objec... Microsortie) Windowsie WO сору ноок нап... 6.00.2900.335... MyDocs Copy Hook Copy Hook Han... 6.00.2900.218... Microsoft® Windows® No My Documents ... Microsoft® Windows® 🛅 Shell Copy Hook No Copy Hook Han... Windows Shell ... 6.00.2900.324... Shell extensions for sharing No Copy Hook Han... Shell extension... 5.1.2600.2180 ... Microsoft® Windows® Shell Scrap DataHandler No Data Handler Shell scrap obje... 5.1.2600.2180 ... Microsoft® Windows® WinRAR WinRAR shell e... WinRAR Drag & Drop Ha... 3.80 Yes 👅 .exe drop target No Drop Handler Windows Shell ... 6.00.2900.324... Microsoft® Windows® Compressed (zipped) Folder DropHandler Drop Handler Compressed (zi... 6.00.2900.218... Microsoft® Windows® No 🖺 Compressed (zipped) Folder SendTo Target Microsoft® Windows® No Drop Handler Compressed (zi... 6.00.2900.218... MyDocs Drop Target Drop Handler My Documents ... 6.00.2900.218... Microsoft® Windows® No Sendmail service 6.00.2900.218... Microsoft® Windows® No Drop Handler Send Mail Sendmail service No Drop Handler Send Mail 6.00.2900.218... Microsoft® Windows® Shell Extension For Windows Script Host Drop Handler Microsoft (r) Sh... 5.6.0.8820 Microsoft (r) Windows: No Shortcut No Drop Handler Windows Shell ... 6.00.2900.324... Microsoft® Windows® **WinRAR** Yes Drop Handler WinRAR shell e... WinRAR &Tip of the Day Explorer Bar Shell Doc Objec... 6.00.2900.335... Microsoft® Windows® No Favorites Band Shell Doc Objec... Microsoft® Windows® No Explorer Bar 6.00.2900.335... Microsoft® Windows® History Band Explorer Bar Shell Doc Objec... 6.00.2900.335... No Channel Handler Object Channel Definiti... Microsoft® Windows® No Icon Handler 6.00.2900.335... CmdFileIcon No Icon Handler Windows Shell ... 6.00.2900.324... Microsoft® Windows® S ExtractIcon Class Icon Handler MMC Shell Exte... Microsoft® Windows® No 5.1.2600.2180 ... **♦** Fonts No Icon Handler Windows Font ... 5.1.2600.2180 ... Microsoft® Windows® HyperTerminal Icon Ext No Icon Handler HyperTerminal ... 5.1.2600.0 Microsoft® Windows®

Subject: Re: Need help.

Posted by HeavyX101- Left on Tue, 15 Jul 2008 22:46:42 GMT

View Forum Message <> Reply to Message

Oh fuck, thanks Saberhawk I disabled every Context Menu and then enabled one at a time and tested, ok, the "CmdLineContextMenu Class" was the one that as crashing every thing, i disabled it and now my comp works fine. Thanks mite.

For moderators: Please delete this topic or Move it to spam.